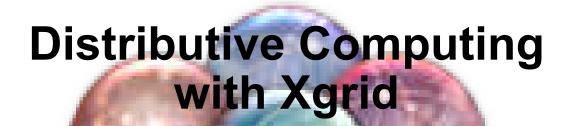

James Reynolds Student Computing Labs University of Utah

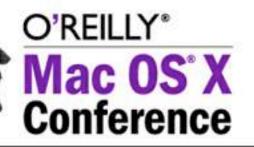

# **Session Overview**

- What are people doing with Xgrid right now
- How does Xgrid work
- How do you create jobs
- How do you start jobs
- Xgrid Security
- Installing Removing Setting up Xgrid
- We'll run a job
  - Tips and Tricks

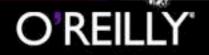

### What Are People Doing With Xgrid?

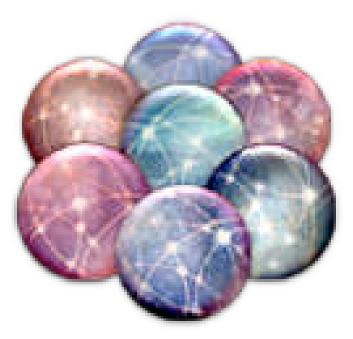

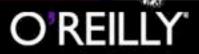

# What Are Others Doing?

- Richard Crandall Reed College
  - Performing bioterror calculations
    - Complex attack/epidemic/vaccination scenarios
  - ♀ 60 machines, 100 GHz
- North Carolina State (PacMUG)
  - Trying to reach 1 Teraflop
  - aka Wolfgrid

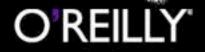

## What Are Others Doing?

- Noah Adams @ Simon Fraser University
  - Fermant Number Factoring
- Sterling Anderson @ Wisconsin
  - Bioinformatics using hmmpfam
- Alex Majora
  - Protein folding
- Andrew Kator
  - Blender 3D

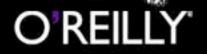

### What Are Others Doing?

- Charles Parnot Stanford
  - Studying heart disease/heart rate control
    - Evaluating hypothetical molecular models and comparing the results with the real data from a specific chemical reaction
  - Opened their grid to all
    - 100-200 agents in US
    - 200-300 agents in Eurpoe
    - Usually a total of 200-400 at one time
    - Max of 300+ GHz

### Join the cluster!

email: charles.parnot@stanford.edu web: http://cmgm.stanford.edu/~cparnot/xgrid-stanford

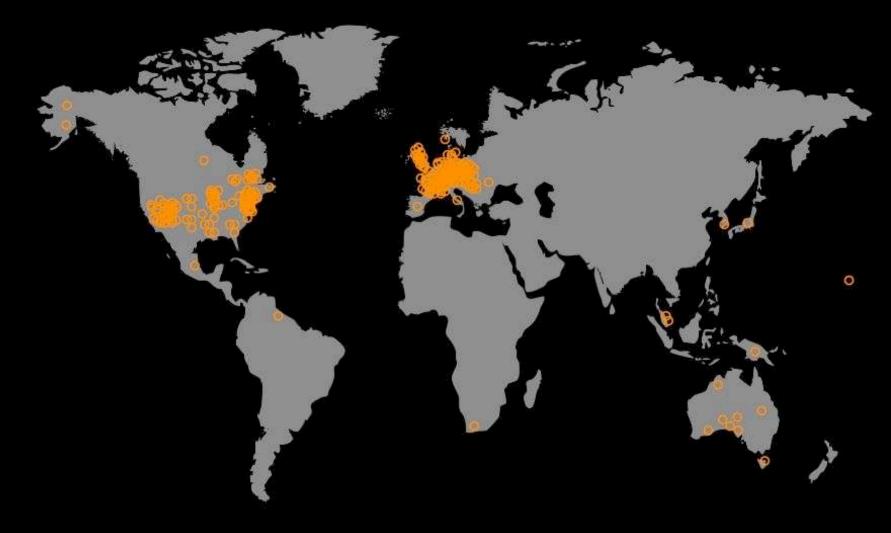

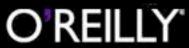

### **University of Utah**

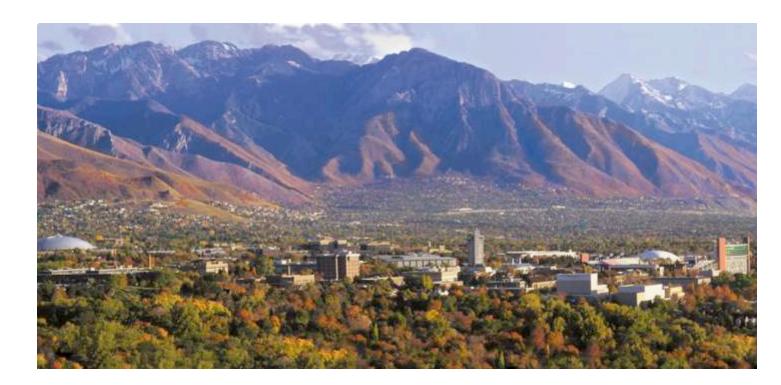

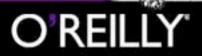

# **University of Utah**

- POV-Ray ray tracing
- One frame rendered per computer
- Animation: 2 mins x 25 fps = 8400 frames
- About 130 G5 2.0 GHz lab computers
- About 270 G4's (400 MHz 1.42 GHz)
- Working with Fine Arts on a system for students to render Maya animations
  - Will also work on math & science projects

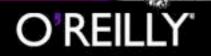

000

Cluster Nodes - Rendezvous

4

÷

| <u> </u>                                                                                                    |         | <u> </u> |           |           | <u> </u>          |          |          |         | <u> </u> |
|----------------------------------------------------------------------------------------------------|---------|----------|-----------|-----------|-------------------|----------|----------|---------|----------|
| mscmac-3                                                                                                    | umac-1  | mscmac-1 | mmlb-6    | emac-2    | mac1715           | mmac-17  | mmac-13  | mmlb-29 | mmac-36  |
|                                                                                                    | - Car   | °¢*      | <u>ę</u>  |           |                   | - Con-   |          | °¢*     | <u>e</u> |
| mmlb-25                                                                                                    | mmac-5  | mmac-32  | mmac-59   | 000 т     | l<br>achometer    | 1c-8     | smac-20  | mmac-55 | mmac-51  |
| <u>ę</u>                                                                                                    | - C'    | <u>ę</u> | <u>ę</u>  | Jun 3     | GHZ 8<br>x100     | 2        |          |         |          |
| mmac-78                                                                                                    | emac-13 | smac-3   | mmac-74   | 2         | 6                 | .c-93    | pmac-13  | mmla-9  | mmla-1   |
|                                                                                                    |         | °C"      |           | Think the | /                 | a-15     |          |         | ġ.       |
| umac-2                                                                                                    | mmlb-7  | sscmac-1 | emac-3    | 0         | GHZ 8             | a-15     | mmlb-18  | smac-17 | mmac-25  |
|                                                                                                    |         |          | <u>\$</u> |           | d CPU Power       |          | <u></u>  | ę.      |          |
| mmla-11                                                                                                    | mmlb-14 | smac-13  | mmac-21   |           | en saturated yet: | b-10     | mmac-44  | pmac-9  | pmac-1   |
| (Carlow Carlow C |         | <u>Ś</u> | <u>Ś</u>  |           |                   | 25       |          |         |          |
| mmac-40                                                                                                    | smac-4  | mmac-63  | umac-17   | mmac-86   | umac-13           | mmac-82  | mmla-2   | umac-3  | uiemac-4 |
|                                                                                                    |         |          | <u></u>   | Ś         |                   | <u>Ś</u> |          |         |          |
| mmlb-8                                                                                                    | emac-4  | uiemac-2 | mmac-18   | mmac-14   | mmac-10           | mmac-37  | mmlb-26  | smac-25 | mmac-7   |
| ¢                                                                                                    |         |          | <u>¢</u>  |           | ¢.                | <u>ę</u> | <u>e</u> |         | <u>ę</u> |

### Watch movie

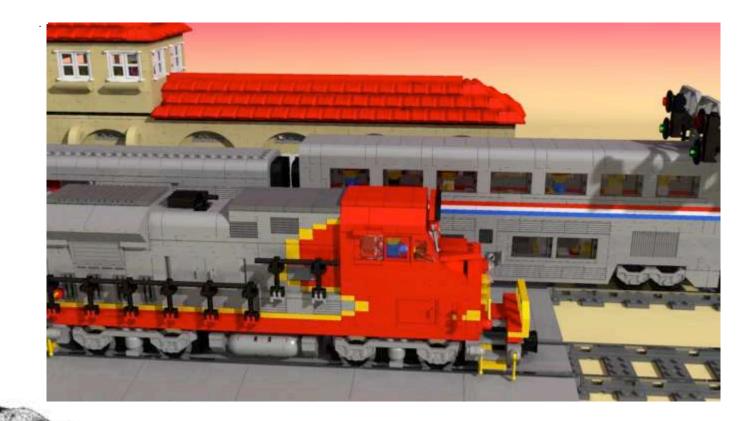

# **O'REILLY**

## About the LEGO's...

- Movie created by Anton Raves
  - www.antonraves.com
  - His library of parts are available for download
- Related LEGO 3D library called LDraw
  - www.ldraw.org
  - There was an LDraw BOF yesterday
    - Notes can be obtained at www.ldraw.org

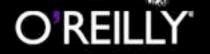

### **How Does Xgrid Work?**

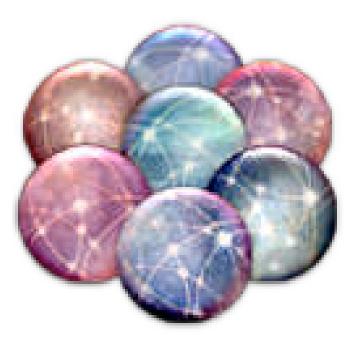

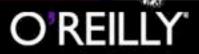

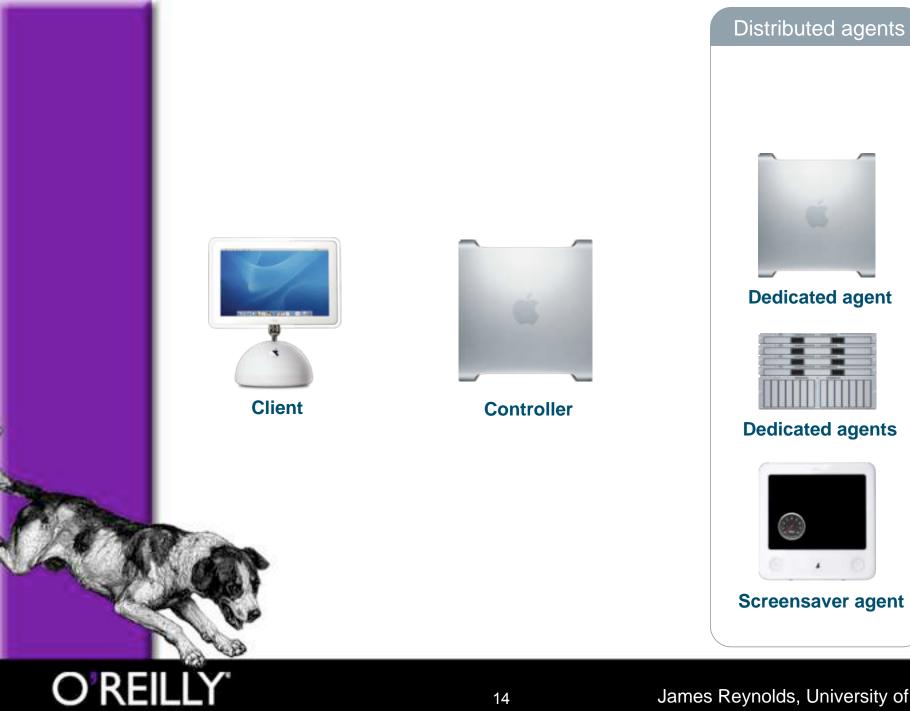

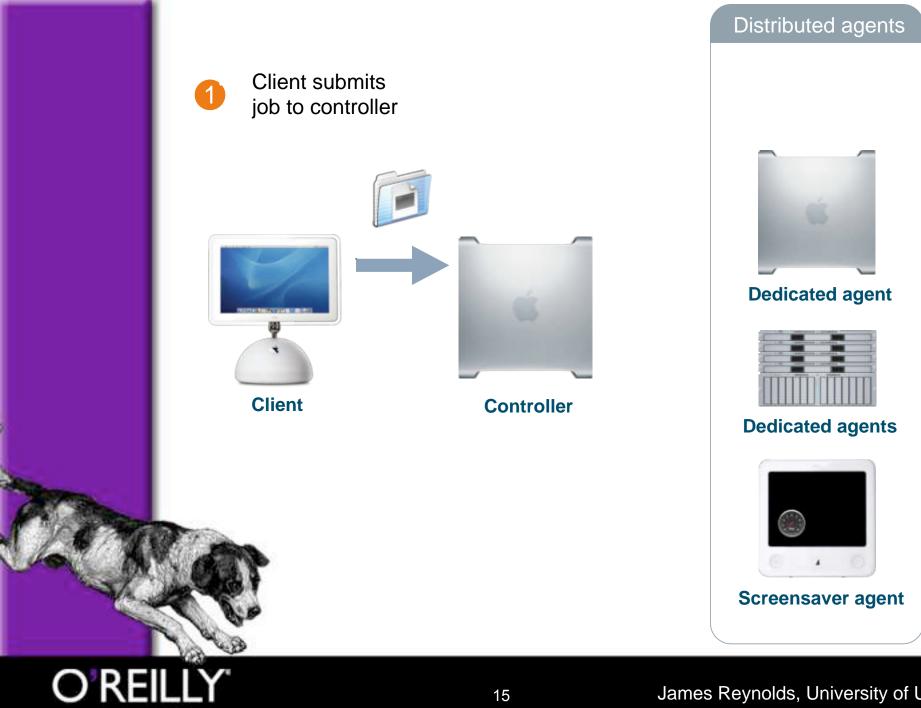

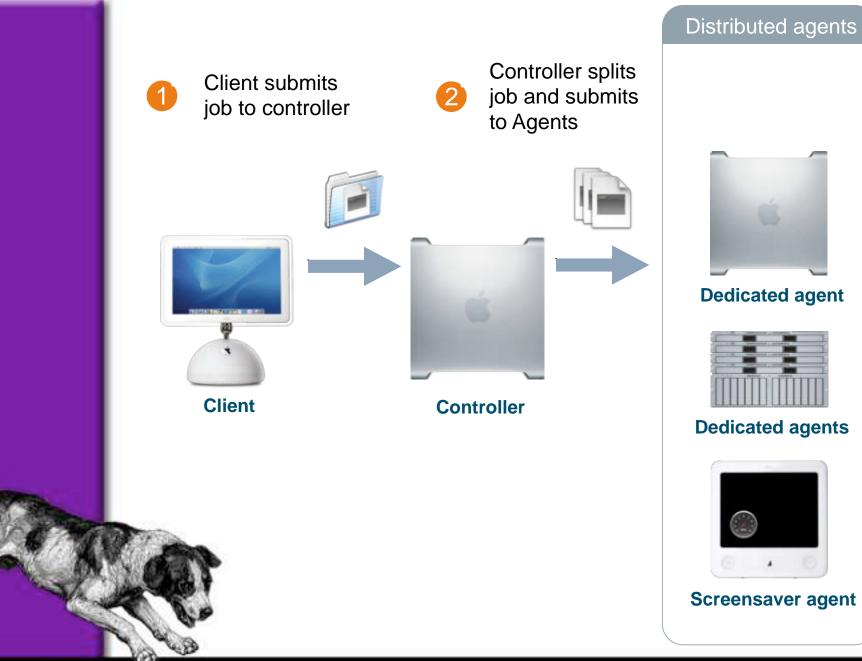

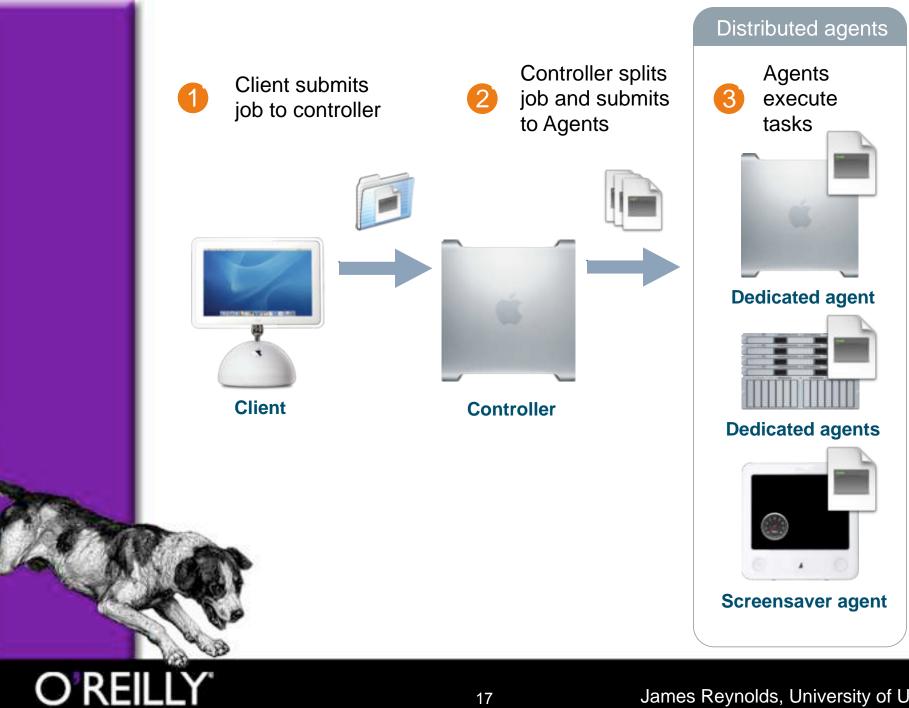

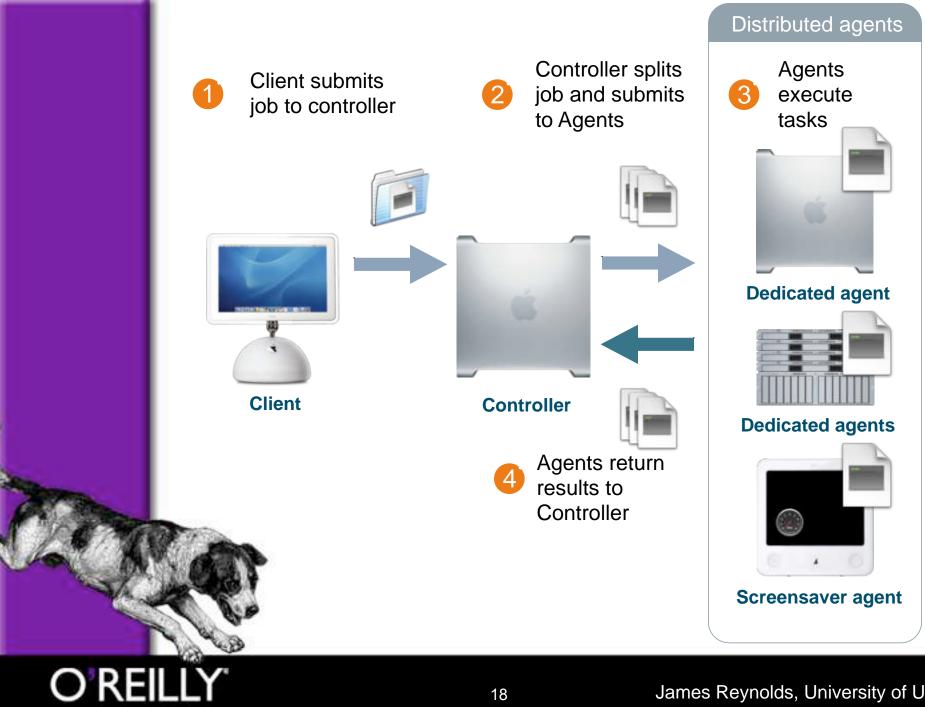

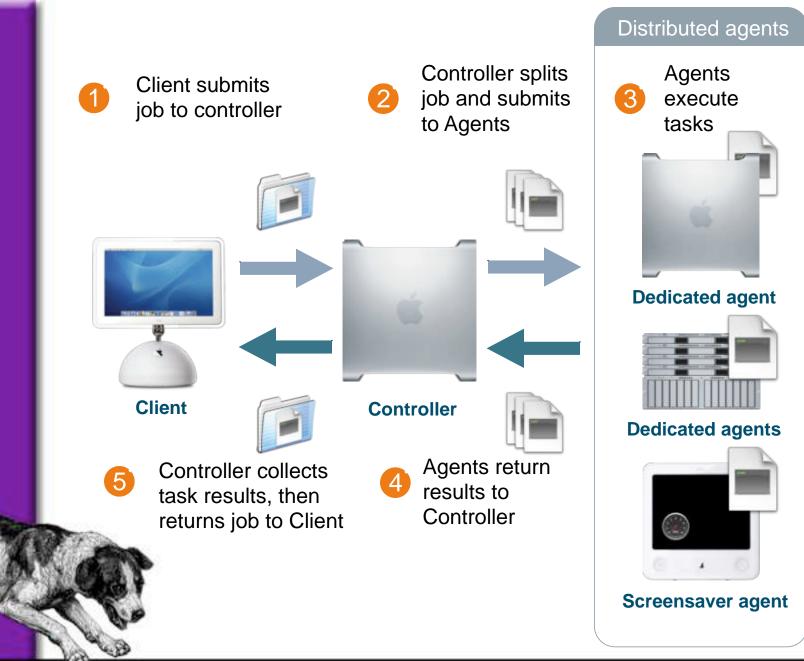

### **How Do You Create Jobs**

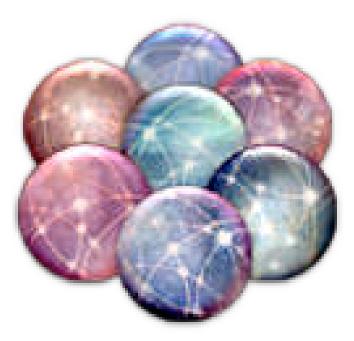

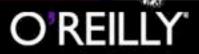

# **Creating Jobs**

Agent is main focus

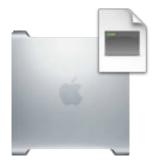

**Dedicated agent** 

- This has nothing to do with Xgrid
- A "job" is just an application
  - Application must run unattended
  - Application tasks must be dividable
    - Tasks must be parallel

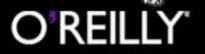

# **Application must run unattended**

- Command line apps are perfect & easy
  - Don't require user input
  - No account required (runs as user "nobody")
  - Can be logged out
- GUI apps are harder
  - AppleScript UI scripting may be required
  - Account required
  - Must be logged in

# **Dividing Application Tasks**

- Partial execution
  - povray -SF1 -EF2 file\_to\_render.ini
  - povray -SF3 -EF4 file\_to\_render.ini

### Multiple files

- povray file\_to\_render1.ini
- povray file\_to\_render2.ini
- MPI applications

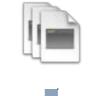

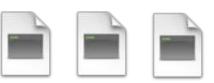

# **Gridding Apps**

- Not easy
  - Photoshop
  - Final Cut Pro
  - Video compression
    - ffmpeg
    - Sorenson Squeeze looking into Xgrid
- Yes
  - Probably 99% of scientific/math apps
  - Many rendering/animation apps
    - POV-Ray/Blender
    - Maya 6 (create "/Alias/maya" writable by "nobody")

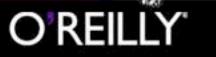

### **How Do You Start Jobs?**

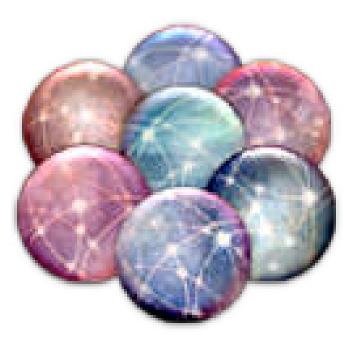

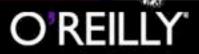

### How Do You Start Jobs?

- Client is your main focus
- Interfaces into the grid
  - Xgrid.app & Plugin architecture
  - Command line
  - Cocoa
    - Xgrid.app plugin API
    - Xgrid API

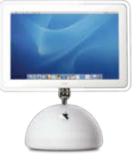

Client

| the command       | mbination of command line arguments that describes<br>I you wish to make a new plug-in for. See the help<br>or examples of use. | Show    | help            |
|-------------------|----------------------------------------------------------------------------------------------------|---------|-----------------|
| documents re      | r examples of use.                                                                                                    |         | User<br>Editabl |
| New Plug-in Name: | Blender                                                                                                    |         |                 |
| Command:          | /Applications/blender/blender.app/Contents/MacOS/blender                                                                        | Choose  |                 |
| Argument 1:       | Literal -b                                                                                                    | • •     |                 |
| Argument 2:       | File File: ~/Desktop/yourfile.I Set                                                                                             | $\odot$ |                 |
| Argument 3:       | Literal -f                                                                                                    | $\odot$ |                 |
| Argument 4:       | Range From: 1 to: 10 by: 1                                                                                                    | $\odot$ |                 |
| Working Dir:      |                                                                                                    | Choose  |                 |
| Stdin File:       |                                                                                                    | Choose  |                 |
| Destination:      | ~/Desktop                                                                                                    | Choose  |                 |

### Name of plugin

| Argument 1:  | Literal -b                         |           |
|--------------|------------------------------------|-----------|
| Argument 2:  | File File: ~/Desktop/yourfile.I Se | t) (+ (-) |
| Argument 3:  | Literal -f                         |           |
| Argument 4:  | Range From: 1 to: 10 by: 1         |           |
| Working Dir: |                                    | Choose)   |
| Stdin File:  |                                    | Choose)   |
| Destination: | ~/Desktop                          | Choose)   |

# O'REILLY'

### Location of app

| w Plug-in Name: | Blender             |                                        |               | -    |
|-----------------|---------------------|----------------------------------------|---------------|------|
| Command:        | /Applications/blend | ler/blender.app/Contents/MacOS/blender | Choose        |      |
| Argument 1:     | Literal 🛟           | -b                                     | • •           | 1    |
| Argument 2:     | File 🛟              | File: ~/Desktop/yourfile.l Set         | • •           | 1    |
| Argument 3:     | Literal 🛟           | -f                                     | $\odot$       | 1    |
| Argument 4:     | Range 🛟             | From: 1 to: 10 by: 1                   | $\Theta$      | 1    |
| Working Dir:    |                     |                                        | Choose        |      |
| Stdin File:     |                     |                                        | Choose        |      |
| Destination:    | ~/Desktop           |                                        | Choose)       |      |
| Submit          | t job               | (Show results) (Cr                     | eate New Plug | )-iı |

### Command line arguments

| ew Plug-in Name: | Blender                                                  |             | 9    |
|------------------|----------------------------------------------------------|-------------|------|
| Command:         | /Applications/blender/blender.app/Contents/MacOS/blender | Choose)     |      |
| Argument 1:      | Literal -b                                               | • •         | ☑    |
| Argument 2:      | File File: ~/Desktop/yourfile.                           | • •         | ☑    |
| Argument 3:      | Literal + -f                                             | •           | ☑    |
| Argument 4:      | Range + From: 1 to: 10 by: 1                             | •           |      |
| Working Dir:     |                                                          | Choose)     |      |
| Stdin File:      |                                                          | Choose)     | ☑    |
| Destination:     | ~/Desktop                                                | Choose)     |      |
| Submit           | t job Show results Cre                                   | ate New Plu | g-in |

# Run in background without GUI

| Plug-in Name: |                  |              |                 |               |                 |   |
|---------------|------------------|--------------|-----------------|---------------|-----------------|---|
| Command:      | /Applications/bl | ender/blende | er.a Contents/I | MacOS/blender | Choose)         | 0 |
| Argument 1:   | Literal          | <b>↓</b> -b  |                 |               | $\odot$         |   |
| Argument 2:   | File             | File:        | ~/Desktop/you   | rfile.l Set   | $\odot$         | ◙ |
| Argument 3:   | Literal          | • -f         |                 |               | •               | ☑ |
| Argument 4:   | Range            | From:        | 1 to: 10        | by: 1         | $\odot$         |   |
| Working Dir:  |                  |              |                 |               | Choose)         | ☑ |
| Stdin File:   |                  |              |                 |               | Choose)         | ◙ |
| Destination:  | ~/Desktop        |              |                 |               | Choose)         |   |
|               |                  | -            |                 |               | 77. 2010 - 1125 |   |

### Path to file to process

| w Plug-in Name: | Blender                                                  | pp/yourfile. |
|-----------------|----------------------------------------------------------|--------------|
| Command:        | /Applications/blender/blender.app/Contents(MacOS/blender | Choose       |
| Argument 1:     | Literal -b                                               | ⊕ ⊙ ₫        |
| Argument 2      | File File: ~/Desktop/yourfile.I Set                      | ● ● ●        |
| Argument 3:     | Literal -f                                               |              |
| Argument 4:     | Range From: 1 to: 10 by: 1                               | ] ⊕ ⊙ ₪      |
| Working Dir:    |                                                          | Choose)      |
| Stdin File:     |                                                          | Choose 🗹     |
| Destination:    | ~/Desktop                                                | Choose)      |

### Save output to file

| New Plug-In Name: | Blender                                                  |         |   |
|-------------------|----------------------------------------------------------|---------|---|
| Command:          | /Applications/blender/blender.app/Contents/MacOS/blender | Choose) |   |
| Argument 1:       | Literal -b -f                                            | $\odot$ |   |
| Argument 2:       | File File: Sktop/yourfile.I Set                          | $\odot$ |   |
| Argument 3:       | Literal -f                                               | $\odot$ |   |
| Argument 4:       | Range From: 1 to: 10 by: 1                               | $\odot$ |   |
| Working Dir:      |                                                          | Choose) |   |
| Stdin File:       |                                                          | Choose) | ☑ |
| Destination:      | ~/Desktop                                                | Choose) |   |
| Stdin File:       |                                                          | Choose) |   |

# O'REILLY'

# 1, 2, 3, 4, 5, 6, 7, 8, 9, 10

| New Plug-in Name: | Blender                                                          |  |
|-------------------|------------------------------------------------------------------|--|
| Command:          | /Applications/blender/blender.app/Contents/MacOS/blender Choose) |  |
| Argument 1:       | Range: From 1 to 10 by 1                                         |  |
| Argument 2:       | File File: ~/Desktop/yourfile.I Set + - V                        |  |
| Argument 3:       | Literal -f -f                                                    |  |
| Argument 4:       | Range : From: 1 to: 10 by: 1 + - I                               |  |
| Working Dir:      | Choose) 🗹                                                        |  |
| Stdin File:       | Choose) 🗹                                                        |  |
| Destination:      | ~/Desktop                                                        |  |
| Submit            | t job Show results Create New Plug-in                            |  |

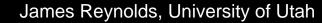

O'REI

### Folder to send to agents Xgrid Agent will cd to this dir

| New Plug-In Name: | Blender           |                                         |          |   |
|-------------------|-------------------|-----------------------------------------|----------|---|
| Command:          | /Applications/ble | nder/blender.app/Contents/MacOS/blender | Choose)  |   |
| Argument 1:       | Literal           | -b                                      | $\Theta$ |   |
| Argument 2:       | File File         | File: ~/Desktop/yourfile.               |          |   |
| Argument 3:       | Literal           | -f                                      | $\Theta$ |   |
| Argument 4:       | Range             | From: 1 to: 10 by: 1                    | ] ⊕ ⊙    |   |
| Working Dir:      |                   |                                         | Choose)  |   |
| Stdin File:       |                   |                                         | Choose)  | ☑ |
| Destination:      | ~/Desktop         |                                         | Choose)  |   |

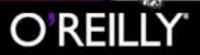

### STDIN (if required)

| Command:       /Applications/blender/blender.app/Contents/MacOS/blender       Choose         Argument 1:       Literal       -b       +       -         Argument 2:       File       File:       -/Desktop/yourfile.I       Set       +       -         Argument 3:       Literal       -f       -f       -       - |     |
|----------------------------------------------------------------------------------------------------|-----|
| Argument 2: File File: ~/Desktop/yourfile.                                                                                                    | ) 🗹 |
|                                                                                                    |     |
| Argument 3: Literal + -f                                                                                                    | )   |
|                                                                                                    | )   |
| Argument 4: Range From: 1 to: by: 1 +                                                                                                    | )   |
| Working Dir: Choose                                                                                                    |     |
| Stdin File: Choose                                                                                                    |     |
| Destination: ~/Desktop Choose                                                                                                    |     |

James Reynolds, University of Utah

## Xgrid.app & Plugins

#### Where to save output

| lew Plug-in Name: | Blender                                                  |           |
|-------------------|----------------------------------------------------------|-----------|
| Command:          | /Applications/blender/blender.app/Contents/MacOS/blender | r Choose) |
| Argument 1:       | Literal +                                                |           |
| Argument 2:       | File File: ~/Desktop/yourfile.I Set                      |           |
| Argument 3:       | Literal -f                                               | . ⊕       |
| Argument 4:       | Range From: 1 ~/Desktop                                  | . ⊕ ⊙ ₫   |
| Working Dir:      |                                                          | Choose)   |
| Stdin File:       |                                                          | Choose)   |
| Destination:      | ~/Desktop                                                | Choose)   |

James Reynolds, University of Utah

### **Command Line**

setenv XGRID\_CONTROLLER\_HOSTNAME 10.0.0.1
setenv XGRID\_CONTROLLER\_PASSWORD L3TmeIN.

xgrid -job run -out ~/Desktop -in ~/Desktop/ workingdir /Applications/blender/blender.app/ Contents/MacOS/blender -b ./yourfile -f 1

xgrid -job run -out ~/Desktop -in ~/Desktop/ workingdir /Applications/blender/blender.app/ Contents/MacOS/blender -b ./yourfile -f 2

etc... to 10

## **Command Line**

NAME

xgrid - submit and monitor xgrid jobs, nodes, and datasets

SYNOPSIS

xgrid [-h[ostname] hostname] [-p[assword] password] xgrid -job run [-si stdin] [-in indir] [-so stdout] [-se stderr] [-out outdir] cmd [arg1 [...]] xgrid -job submit [-si stdin] [-in indir] cmd [arg1 [...]] xgrid -job results -id identifier [-so stdout] [-se stderr] [-out outdir] xgrid -job {stop | delete | parameters} -id identifier xgrid -job {list | info | status} -id identifier xgrid -node {list | info | status} -id identifier

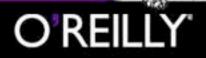

## Cocoa - Xgrid.app plugin API

- Requires Xgrid.app
- Only 1 non-Apple person (?) has tried it
- CocoaDev Wiki article by Charles Parnot
  - www.cocoadev.com/index.pl?XGridDummyPlugin

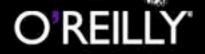

## Cocoa - Xgrid API

- Was shown at WWDC 2004
  - STILL NDA!!!!
  - € :(
  - Slides are available to those who attended
    - Subject to change
- Any app talks directly to Xgrid controller
  - Authenticate
  - Send jobs
  - Retrieve results

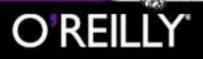

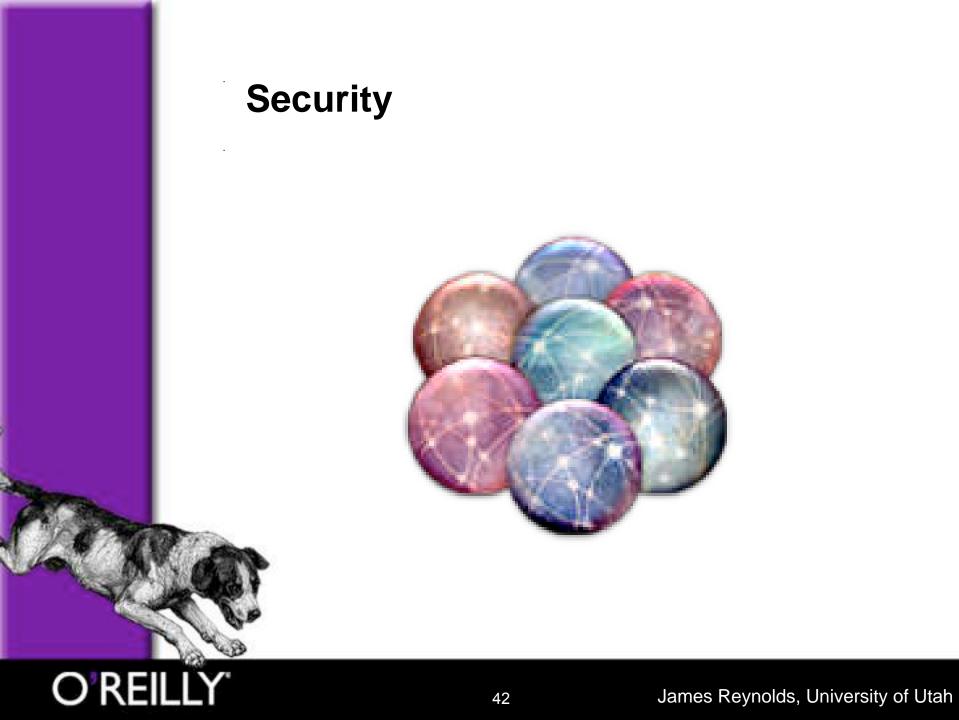

- Can execute anything the world user can
  - Applications
  - 🥥 /bin
  - 🥥 /sbin

  - 🥯 etc

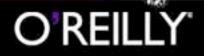

- Can read anything the world user can
  - /etc
  - /etc/authorization
  - /etc/hostconfig
  - /Library/Preferences
  - /Users/name/
  - /Users/name/Public
  - 🥯 etc

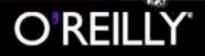

- Can write anything the world user can

  - /var/tmp
  - /Volumes
  - /Users/name/Public/Drop Box

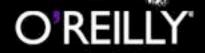

- The main problem is not the OS or Xgrid
- The main problem is developers
  - Many apps install 777/666
    - Some are SUID root binaries
      - Developer responded that it isn't a problem...!?!
  - One app creates 777 files all over the file system
    - What are they THINKING?!
  - Some even REQUIRE 777/666 or they don't run
    - BAD BAD BAD BAD BAD BAD!!!!!!!
    - www.macenterprise.org/content/view/85/41/
      - We feel like we are the only ones educating developers about this....

- What does this mean?
  - If you mildly trust the Client and Controller admin
    - Happy day, you are probably safe
    - Safer than running a new app you just downloaded
      - Xgrid jobs run with nobody user permissions
      - New app runs with your user permissions -- sudo anyone?
  - If you don't know/trust admin or admin lives in country with no computer crime laws
    - You have to be insane to let them run jobs

## **Security - Server/Client**

- Server opens a port, 4111
- All passwords are encrypted
- Remaining content is not encrypted
  - But could be in the future
- No known vulnerabilities

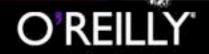

### Installing & Setting up & Removing

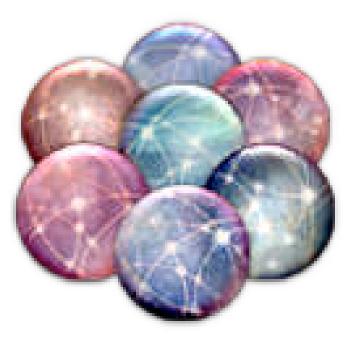

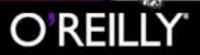

## How to install

Package installer - very easy to install

/Applications/Xgrid BLAST.app /Applications/Xgrid.app <-- Xgrid.app /Library/Application Support/Xgrid /Library/PreferencePanes/Xgrid.prefPane /Library/Preferences/com.apple.xgrid.agent.plist /Library/Preferences/com.apple.xgrid.controller.plist /Library/Screen Savers/Xgrid.saver /Library/StartupItems/GridAgent /Library/StartupItems/GridServer /Library/Xgrid <-- most of the files /etc/xgrid /usr/bin/xgrid <-- command line tool /usr/libexec/xgrid <-- server processes in there /usr/share/man/man1/xgrid.1

### How to remove

/Library/Xgrid/Scripts/XgridUninstall.command

- Stops all Xgrid processes
- Removes all Xgrid files

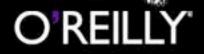

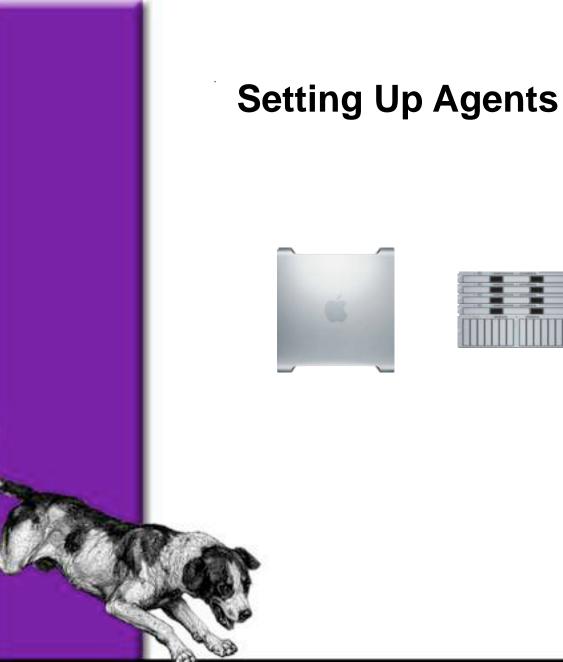

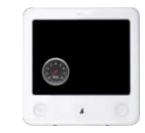

#### Make sure computer name is unique

| Services       Firewall       Internet         Select a service to change its settings.       Remote Login Off         On       Service       Remote Login Off         Personal File Sharing       Start         Windows Sharing       Click Start to allow users of other computers to access this computer using SH.         FTP Access       Apple Remote Desktop         Remote Apple Events       Printer Sharing |       |                                                                                                    | (Edit)                                                                         |
|----------------------------------------------------------------------------------------------------|-------|----------------------------------------------------------------------------------------------------|--------------------------------------------------------------------------------|
| Select a service to change its settings.         On       Service         Personal File Sharing         Windows Sharing         Personal Web Sharing         Remote Login         Remote Login         Click Start to allow users of other computers to access this computer using SSH.         FTP Access         Apple Remote Desktop         Remote Apple Events                                                    |       |                                                                                                    | Edit                                                                           |
| On       Service       Remote Login Off         Personal File Sharing       Start         Windows Sharing       Click Start to allow users of other computers to access this computer using SSH.         FTP Access       Apple Remote Desktop         Remote Apple Events       Remote Apple Events                                                                                                    |       | Services                                                                                                    | Firewall Internet                                                              |
|                                                                                                    | 00000 | Personal File Sharing<br>Windows Sharing<br>Personal Web Sharing<br>Remote Login<br>FTP Access<br>Apple Remote Desktop<br>Remote Apple Events | Click Start to allow users of other<br>computers to access this computer using |

## O'REILLY'

## Open System Preferences Xgrid pane & Enter password

| w All Disp | ays Sound N | etwork Startup D | esk sie S | aring Xgri   | 3 |   |
|------------|-------------|------------------|-----------|--------------|---|---|
|            |             | nt Securit       |           | Controller 5 |   |   |
|            |             | -                |           |              |   | _ |
|            |             | provide passwo   | rd        |              |   | - |
| Password:  |             |                  |           |              |   |   |
|            |             |                  |           |              |   |   |
|            |             |                  |           |              |   |   |
|            |             |                  |           |              |   |   |
|            |             |                  |           |              |   |   |
|            |             |                  |           |              |   |   |
|            |             |                  |           |              |   |   |
|            |             |                  |           |              |   |   |
|            |             |                  |           |              |   |   |
|            |             |                  |           |              |   |   |
|            |             |                  |           |              |   |   |
|            |             |                  |           |              |   |   |
|            |             |                  |           |              |   |   |
|            |             |                  |           |              |   |   |

#### Enter controller address

| iow All Displays Sound Network Startup                                                                                                    | Disk Classic Sharing Xgrid                                                                           |
|----------------------------------------------------------------------------------------------------|----------------------------------------------------------------------------------------------------|
| Agent Agent Security                                                                                                    | Controller Controller Security                                                                       |
| Xgrid agent service on                                                                                                    |                                                                                                    |
| (                                                                                                    |                                                                                                    |
| (Stop)                                                                                                    |                                                                                                    |
| Click Stop to prevent this computer from be                                                                                                    | ing used in an Xgrid cluster.                                                                        |
|                                                                                                    |                                                                                                    |
|                                                                                                    |                                                                                                    |
| Choose a method for discovering a co                                                                                                    | ontroller:                                                                                           |
| Choose a method for discovering a co                                                                                                    |                                                                                                    |
|                                                                                                    |                                                                                                    |
| O Bind to the first available service                                                                                                    |                                                                                                    |
| <ul> <li>Bind to the first available service</li> <li>Bind to a specific service name:</li> </ul>                                                                                                    | b159-imac.stanford.edu<br>b159-imac.stanford.edu                                                     |
| <ul> <li>Bind to the first available service</li> <li>Bind to a specific service name:</li> <li>Connect to a specific host:</li> <li>Choose when the agent may accept to</li> </ul>                                                          | b159-imac.stanford.edu<br>b159-imac.stanford.edu                                                     |
| <ul> <li>Bind to the first available service</li> <li>Bind to a specific service name:</li> <li>Connect to a specific host:</li> <li>Choose when the agent may accept to</li> <li>Only when this computer is idle</li> <li>Always</li> </ul> | b159-imac.stanford.edu<br>b159-imac.stanford.edu<br>asks:<br>Suspend tasks when computer is not idle |
| <ul> <li>Bind to the first available service</li> <li>Bind to a specific service name:</li> <li>Connect to a specific host:</li> <li>Choose when the agent may accept to</li> <li>Only when this computer is idle</li> </ul>                 | b159-imac.stanford.edu<br>b159-imac.stanford.edu<br>asks:<br>Suspend tasks when computer is not idle |
| <ul> <li>Bind to the first available service</li> <li>Bind to a specific service name:</li> <li>Connect to a specific host:</li> <li>Choose when the agent may accept to</li> <li>Only when this computer is idle</li> <li>Always</li> </ul> | b159-imac.stanford.edu<br>b159-imac.stanford.edu<br>asks:<br>Suspend tasks when computer is not idle |

# O'REILLY'

#### Set usage options

| w All | Displays Sound Network               | itartup Disk Classic Sharing Xgrid   |                    |
|-------|--------------------------------------|--------------------------------------|--------------------|
|       | Agent Agent Secur                    | ity Controller Controller Se         | curity             |
| Xarie | d agent service on                   |                                      |                    |
| -     |                                      |                                      |                    |
| 0     | itop                                 |                                      |                    |
| Click | Stop to prevent this computer fr     | om being used in an Xgrid cluster.   |                    |
|       |                                      |                                      |                    |
| Cho   | ose a method for discoverin          | g a controller:                      |                    |
| 0     | Bind to the first available se       |                                      |                    |
| 1     | Bind to a specific service na        | ame: b157 ac.stanford.edu            |                    |
| •     | Connect to a specific host:          | 0159-imac.stanford.edu               | ]                  |
| Cho   | ose when the agent may acc           | ept tasks:                           |                    |
| 0     | Only when this computer is<br>Always | idle 🗌 Suspend tasks when cor        | nputer is not idle |
|       | You must stop and start the agent    | before any changes will take effect. |                    |
| Note  |                                      |                                      |                    |

# O'REILLY'

#### **Click Start**

| Agent       Agent ecurity       Controller       Controller Security         Xgrid agent service on                                                                                                    | how All        | Displays Sound Network Startur                    | Xgrid        | Sharing | Xarid         |
|----------------------------------------------------------------------------------------------------|----------------|---------------------------------------------------|--------------|---------|---------------|
| <ul> <li>Bind to the first available service</li> <li>Bind to a specific service name: b159-imac.stanford.edu</li> <li>Connect to a specific host: b159-imac.stanford.edu</li> <li>Choose when the agent may accept tasks:</li> <li>Only when this computer is idle Suspend tasks when computer is not idle</li> <li>Always</li> </ul> | Xgrid<br>Click | Agent Agent ecurity<br>d agent service on<br>itop | Controller   | Contro  | ller Security |
| Connect to a specific host: b159-imac.stanford.edu     Choose when the agent may accept tasks:     Only when this computer is idle Suspend tasks when computer is not idle     Always                                                                                                    | 125/101        |                                                   |              |         |               |
| Choose when the agent may accept tasks:<br>Only when this computer is idle Suspend tasks when computer is not idle<br>Always                                                                                                    | 0              | Bind to a specific service name:                  | b159-imac.st | anford  | .edu          |
| <ul> <li>Only when this computer is idle Suspend tasks when computer is not idle</li> <li>Always</li> </ul>                                                                                                    | •              | Connect to a specific host:                       | b159-imac.st | tanford | .edu          |
| O Always                                                                                                    | Choo           | ose when the agent may accept t                   | asks:        |         |               |
|                                                                                                    | 0              | Always                                            |              |         |               |
|                                                                                                    | Cli            | ck the lock to prevent further chang              | es.          |         |               |

## **O'REILLY**

## **Setting Up Multiple Agents**

- Copy files to all agents
  - /Library/Preferences/com.apple.xgrid.agent.plist
  - /etc/xgrid/GridAgent/controller-password
- Start Xgrid
  - /Library/Xgrid/Scripts/agent\_on
  - /Library/Xgrid/Scripts/agent\_start
- Never delete this folder or files in it
  - /Library/Xgrid/Agent/Cookies

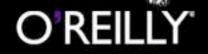

## Should we try it????

- Connect to oreilly-xgrid.scl.utah.edu
- Password: OR3illyXgird

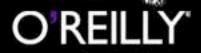

## Setting up a Controller

Just enter passwords and "Start"

| 9             | Agent Agent Security         | Controller         | Controller Se | all all a |                 | -                            | Xgrid         |              | (77)         |
|---------------|------------------------------|--------------------|---------------|-----------|-----------------|------------------------------|---------------|--------------|--------------|
| Xgrid cont    | oller service on             |                    |               | Show All  | Accounts Sha    | 🧕 🧿<br>Iring Software Updati | e Displays So | und Network  | Startup Disk |
| Stop          | )                            |                    |               | -         | Agent           | Agent Security               | Controller    | Controller S | Security     |
| Click Stop to | prevent the Xgrid controller | from running on th | s computer.   | 🗹 Rec     | quire client to | provide password             |               |              |              |
|               |                              |                    |               | Passw     | ord: [          | ••                           |               |              |              |
| Password f    | or connecting to agents:     |                    |               |           |                 |                              |               |              |              |
|               |                              |                    |               |           |                 |                              |               |              |              |
|               |                              |                    |               |           |                 |                              |               |              |              |
|               |                              |                    |               |           |                 |                              |               |              |              |
|               |                              |                    |               |           |                 |                              |               |              |              |
| 0             | ock to prevent further cha   | nges.              |               |           |                 |                              |               |              |              |
| Click the     |                              |                    |               |           |                 |                              |               |              |              |

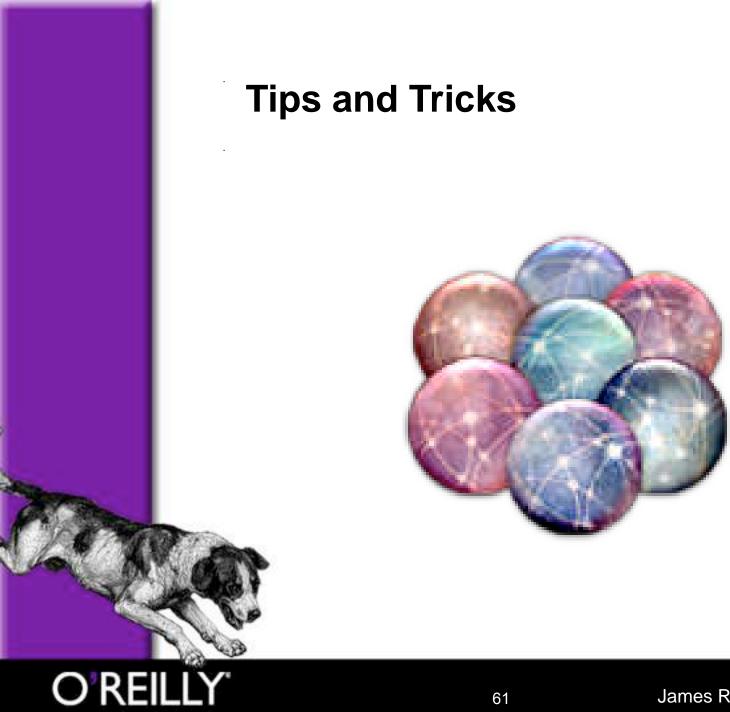

## **Tips and Tricks**

- Command line hangs
  - Don't run /usr/bin/xgrid on controller
  - http://www.macos.utah.edu/Documentation/xgrid/ xgrid\_job\_v5.pl
- OS limits (max open files & processes)
  - http://www.macos.utah.edu/Documentation/xgrid/ xgrid\_job\_v5.pl
- Preference Pane helper tool is missing
  - http://cmgm.stanford.edu/~cparnot/xgrid-stanford/ install/prefpane-problem.html

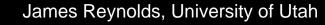

## **Tips and Tricks**

- Controller crashes
  - Write a watcher script
- Controller crashes because of memory
  - Use a server to store files
    - afp/nfs & fileserver, or curl & webserver
- Connection issues
  - Check controller firewall
  - Don't delete cookies
  - Agent machine name must be unique

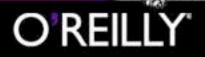

## **Tips and Tricks**

- Application requires fixed path or files with fixed path
  - Pre-install application
  - Recompile application
- Application requires setup on agent
  - Use a script that does the setup and launches the real application
  - Application can't run as "nobody"
    - /Library/Xgrid/Documentation/Xgrid Release Notes

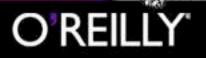

## **3rd party additions**

- Linux agent
  - Daniel Côté
- GridObjects
  - Fabio Invernizzi
- www.xgrid.info
  - Potential to be an Xgrid "want ads"

| ame                            |                                                                                                    | Status          |                 |
|--------------------------------|----------------------------------------------------------------------------------------------------|-----------------|-----------------|
| nu (dccote)                    |                                                                                                    | Available       |                 |
| nux Client De                  | The state of the state of the s | Available       |                 |
| nux Client De<br>nux Client De |                                                                                                    | Available       |                 |
|                                |                                                                                                    |                 |                 |
| u (dccote)                     |                                                                                                    |                 |                 |
|                                | Linux Client Dr                                                                                                    | Linux Client De | Linux Client Di |

### Let's Run A Job Right Now

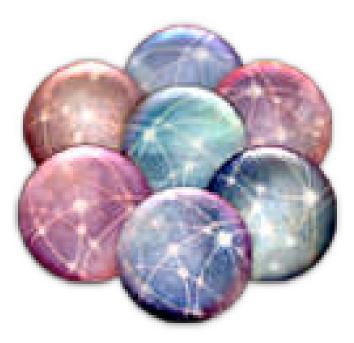

## Let's Run A Job Right Now

Let's just get the names of the computers

hostname

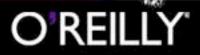

## Let's Run A Job 'Till Thursday

- Will execute POV-Ray render
- Change to root and look in /tmp/xgagent....
   to see what it is doing
- Create folder /xgrid (777) to save results
- AIM chat room
  - "OReilly Xgrid"
- Result will be posted at
  - www.macos.utah.edu/xgrid/

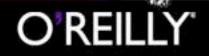

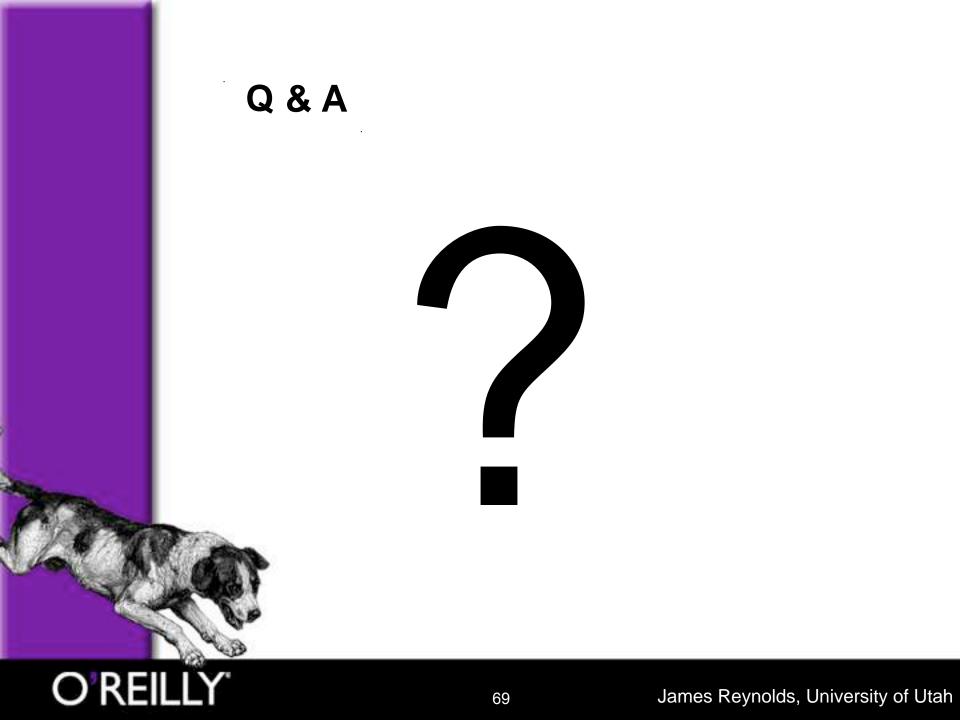